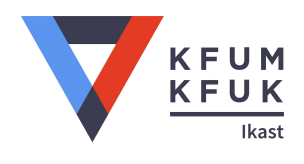

## Vejledning til elektronisk aftale med KFUM og KFUK i Ikast

- 1. Gå til hjemmesiden <https://kfum-kfuk.dk>
- 2. Vælg **Vær Med** / **Støt Os**
- 3. Kør ned til afsnittet *Du kan støtte på flere måder* og vælg **Støt med Gaveaftale**
- 4. Vælg **Læs mere her**
- 5. Kør lidt ned til *Kontakt os på telefon, eller brug følgende link til at oprette gavebrevet elektronisk* Klik på linket **oprette gavebrevet elektronisk.**
- 6. Udfyld dette skema. Bemærk at navnet udfyldes senere i forløbet

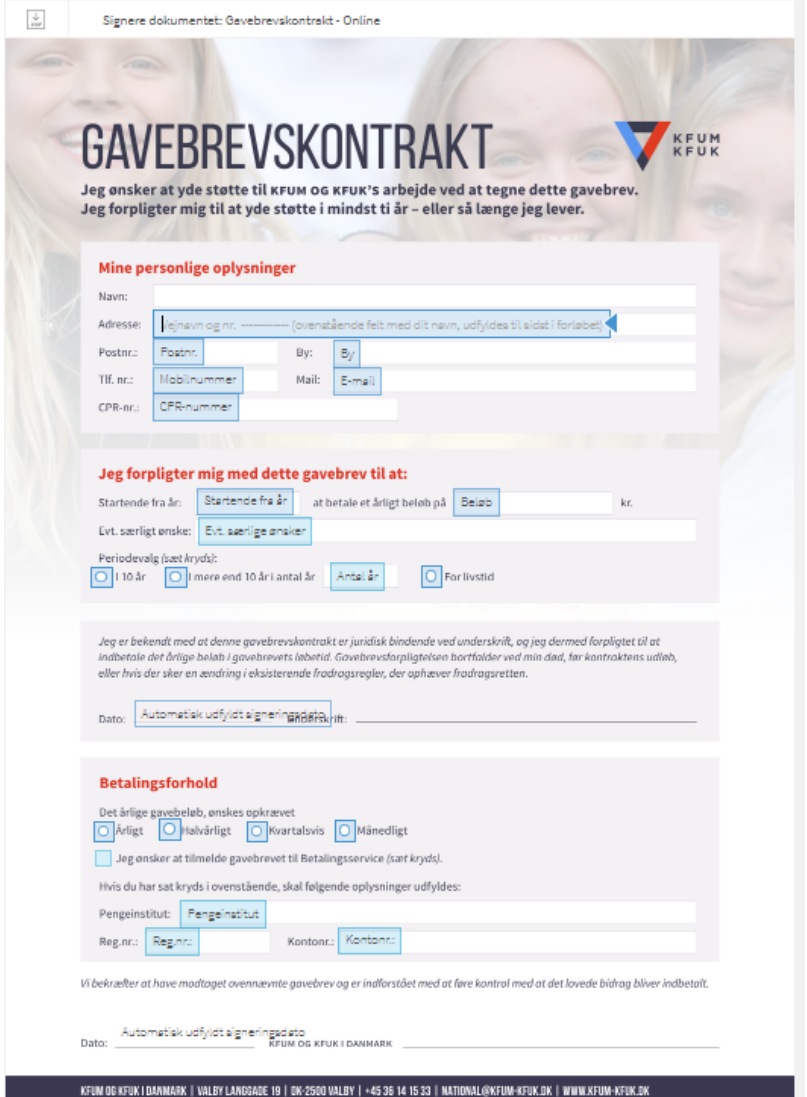

- 7. Under **Evt. særligt ønske** skrives *Konsulent Ikast*
- 8. Til sidst i forløbet underskrives med **MITID** og resten kører af sig selv

Mange tak for gaven! Vi vil bruge den til, at børn og unge får at vide, at de kan tro på **Gud og at Gud tror på dem.**